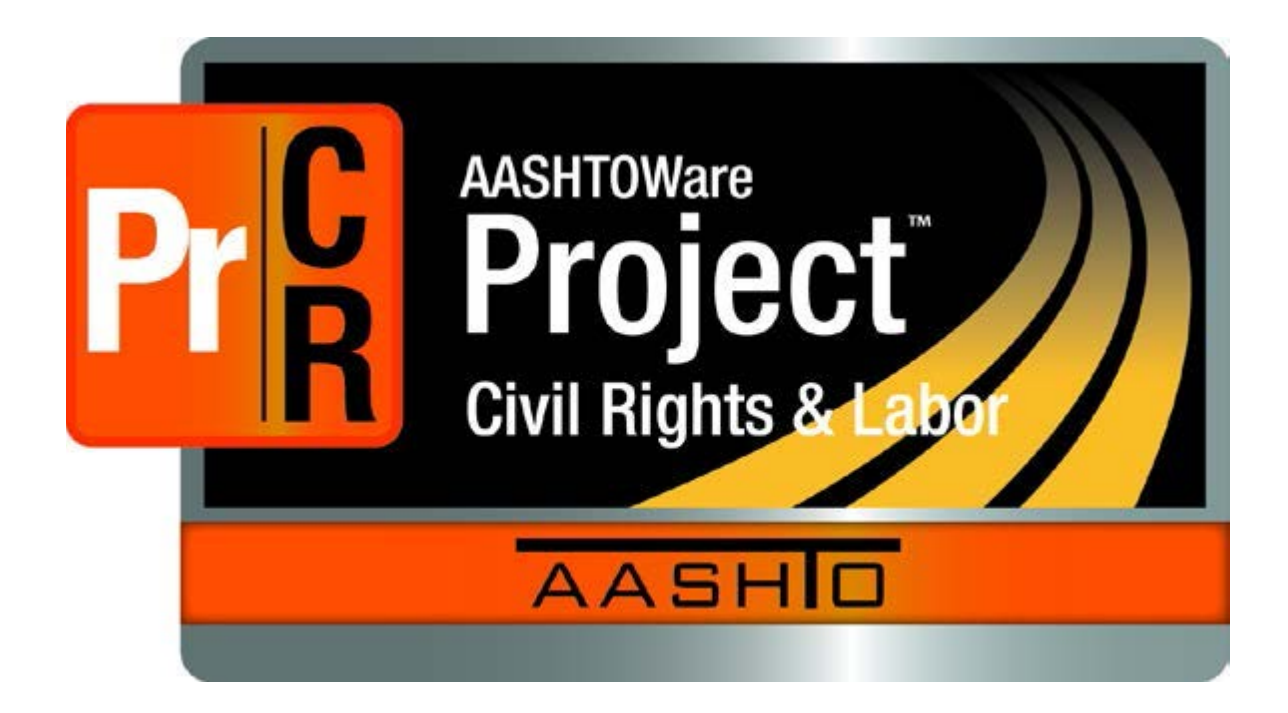

# **AASHTO Project® Entering Data into the Excel Payroll Spreadsheet (Payroll Spreadsheet - Basic)**

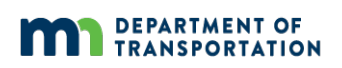

**Prepared by the Minnesota Department of Transportation (MnDOT)**

January 2, 2018

#### **Overview**

Vendors/contractors can either use the Payroll Spreadsheet Conversion process or manually enter data if they do not have a computerized payroll system capable of generating a payroll XML file to import into AASHTO Project. Contracting vendors, who may not have internet access, can use any public computer (e.g. a local library computer) or another contractor's computer to access the standard Excel spreadsheet and on-line convertor tool to convert the Excel output file to the Payroll XML file format or manually access the system and enter the payroll data.

- The *AASHTO Project Excel Payroll Spreadsheet* was designed with smaller contractors or small contractor crew sizes in mind. The spreadsheet, by design, has entry spaces for a maximum of 50 classifications per payroll (e.g. 10 employees with 5 classifications each or 50 employees with one classification each).
- You will need Microsoft Excel 2007 or 2010 to use this file.
- MnDOT customized the *AASHTO Project Payroll Spreadsheet* to better meet MnDOT's requirements. The customized spreadsheets are at [http://www.dot.state.mn.us/const/labor/civil-rights-labor.html.](http://www.dot.state.mn.us/const/labor/civil-rights-labor.html)

#### How do I enter/submit payrolls?

- · Log into Civil Rights Labor application to get into AASHTOWare Project, Civil Rights and Labor program
- Payroll Spreadsheet Basic (Excel) Updated 5-10-17: MnDOT has updated the spreadsheet with the new federal ethnic codes for the 3.01 production release on May 15, 2017. The basic spreadsheet has no added formulas by MnDOT; however, you can add them yourself. The spreadsheet works with 2007, 2010, and newer Microsoft Excel for use on MnDOT projects specifically and includes the MnDOT code values needed for payroll import into the CRL system. This spreadsheet should be used if your computer system has troubles with the other two provided Payroll Spreadsheets You may use the Excel zoom feature to increase the form size on your screen. All worksheets are protected in the Payroll Spreadsheet Conversion Utility workbook. You can contact us if you need the spreadsheet unlocked.
- Payroll Spreadsheet Formulas (Excel) Updated 5-10-17: MnDOT has updated the spreadsheet with the new federal ethnic codes for the 3.01 production release on May 15, 2017. This is the Basic Spreadsheet with MnDOT added Formulas and Pop-up features which should aid in enter information onto the Payroll Form worksheet. This spreadsheet may only be compatible with 2010 or newer Excel. If you have 2007, please use the Basic Spreadsheet and add your own formulas.
- · Payroll Spreadsheet Formulas and Names (Excel) Updated 5-14-17: MnDOT has updated the spreadsheet to be used with the new 3.01 AASHTOWare production update May 15, 2017. The new spreadsheet has new federal employee ethnic codes as well as additional columns added to the "Employee Name" tab for OJT percentage, Apprentice Ids, and Apprentice percentage. This is the Basic Spreadsheet with Formulas, Pop-ups, and a worksheet to enter Employee Information which can then be accessed through a dropdown arrow on the Payroll Form worksheet to populate the employee fields. If you want to remove the employee name just reselect the "Select Employee" title and the name is removed from the cells. Please follow the direction on the "Employee Information" worksheet of the workbook to populate that page. This spreadsheet will only be compatible with 2010 or newer Excel. If you have 2007. please use the Basic Spreadsheet and add your own formulas
- Once you have created your *AASHTO Project Payroll Spreadsheet*, use the Cloverleaf Web Site to convert it into XML file format.

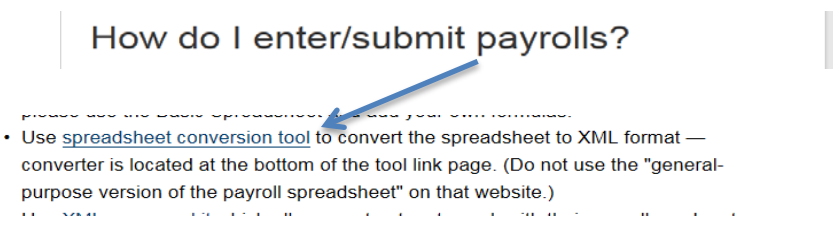

- An alternate way of navigating to the Payroll Spreadsheet and Conversion Utility: From the **AASHTO Cloverleaf** <https://www.cloverleaf.net/>
	- 1. Click **Products**.

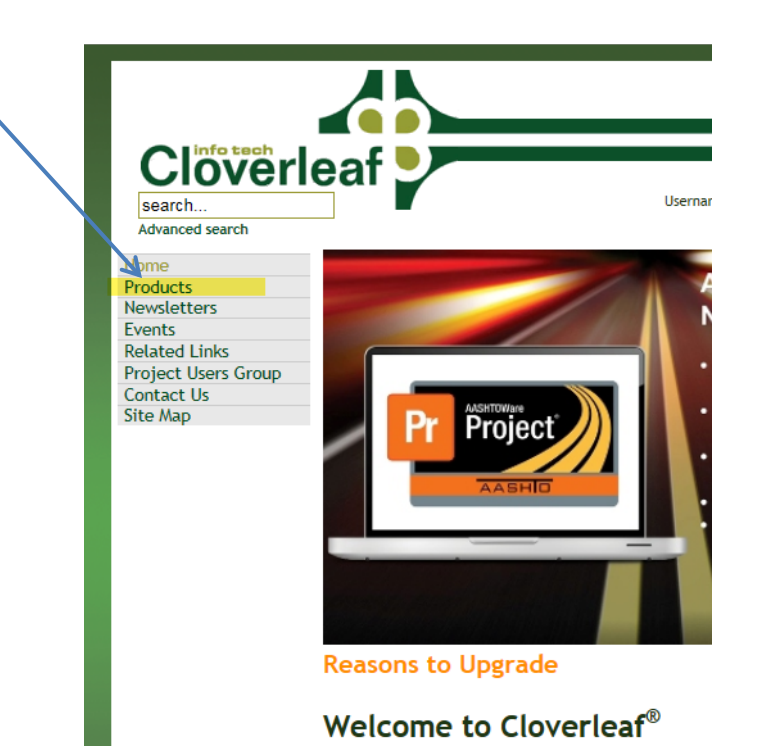

2. Click Payroll XML - AASHTO Project® Payroll XML Resource Kit and AASHTO Project® Payroll Spreadsheet and Conversion Utility.

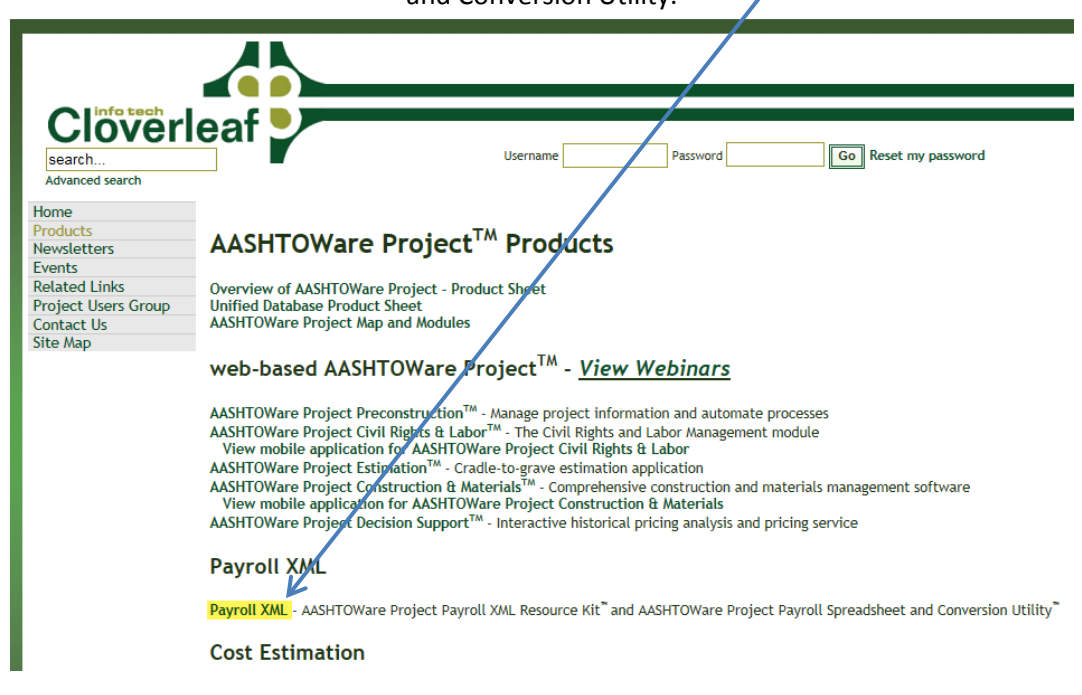

3. In the last paragraph, click **AASHTO Project<sup>®</sup> Payroll Spreadsheet and Conversion Utility** 

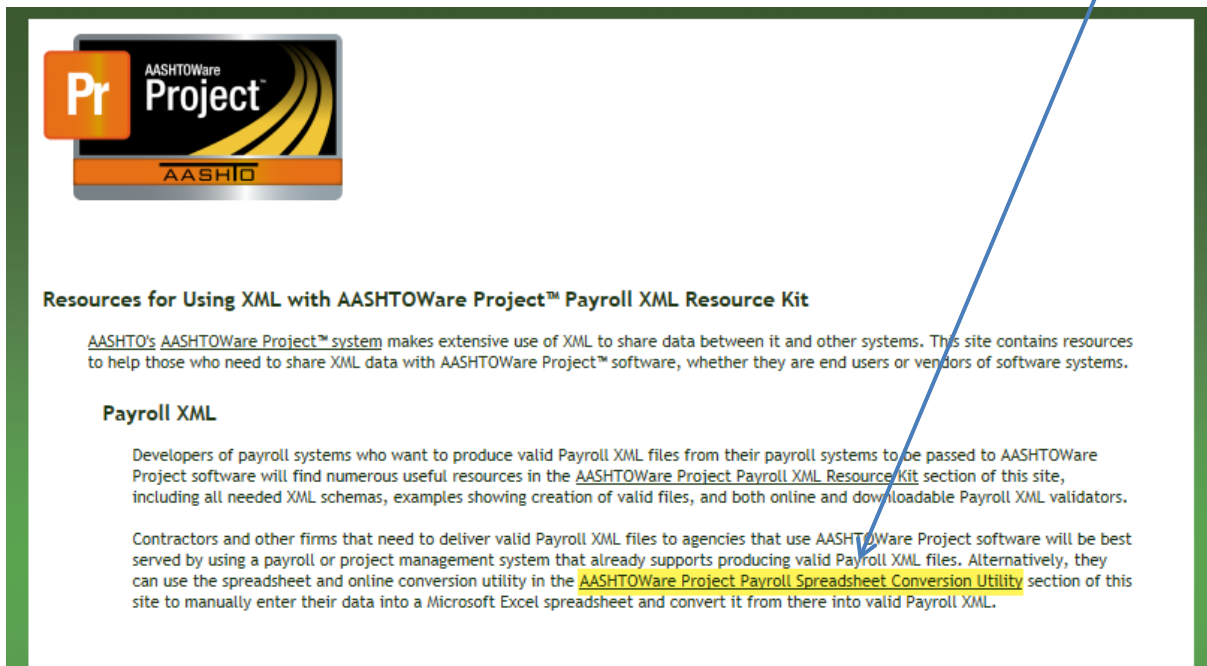

4. Follow the instructions in the **Converter** section on the lower portion of the web page to convert your file.

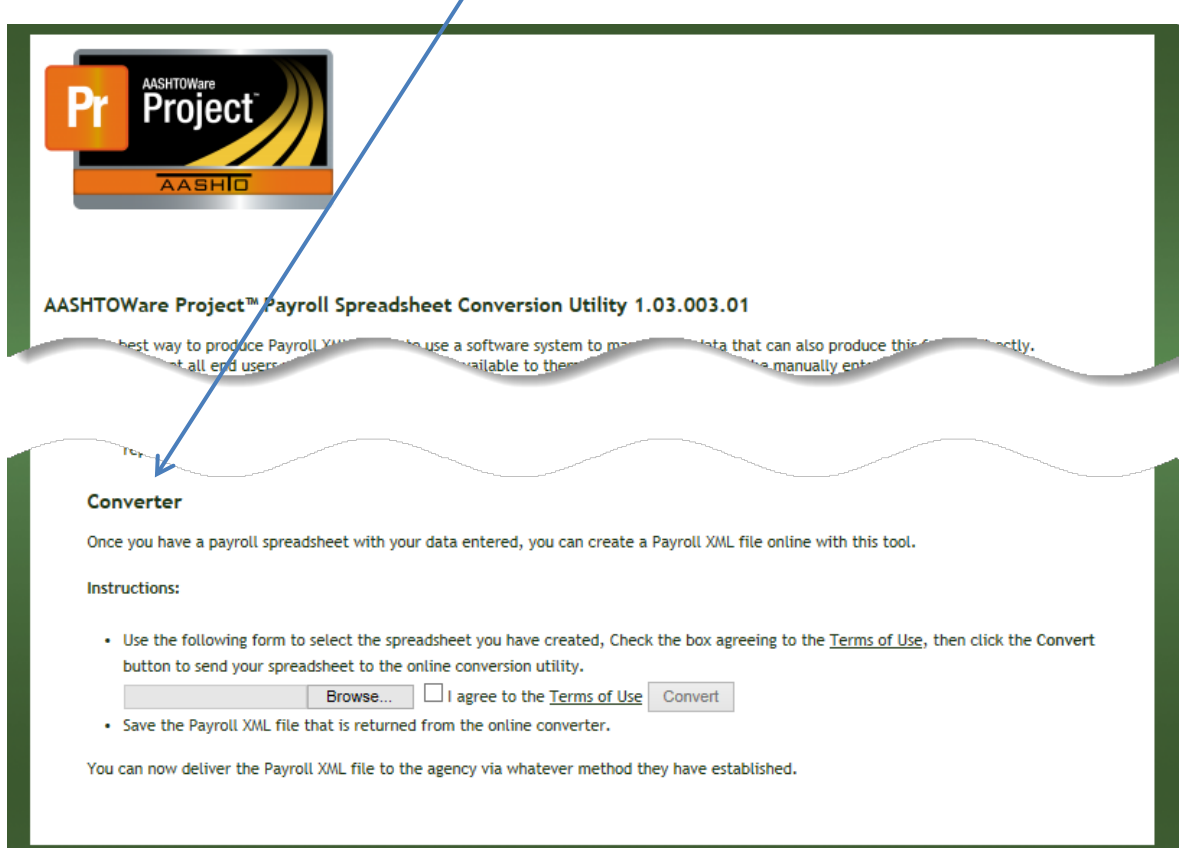

**1.** To use this guide, locate a highlighted area of the spreadsheet.

G

 $\,$  H  $\,$ 

**CRITICAL!** Payroll data must be entered as described in this guide, or errors may be generated when you convert the Excel file and attempt to upload the XML file. The spreadsheet was designed strictly as a data entry tool. The spreadsheet may or may **NOT** convert to XML format if you **ENTER FORMULAS IN THE CELLS OF THIS SPREADSHEET! The spreadsheet is locked so you can only get to the specific cells you need to enter data into, however, you can use the zoom feature to increase the spreadsheet for viewing purposes.**

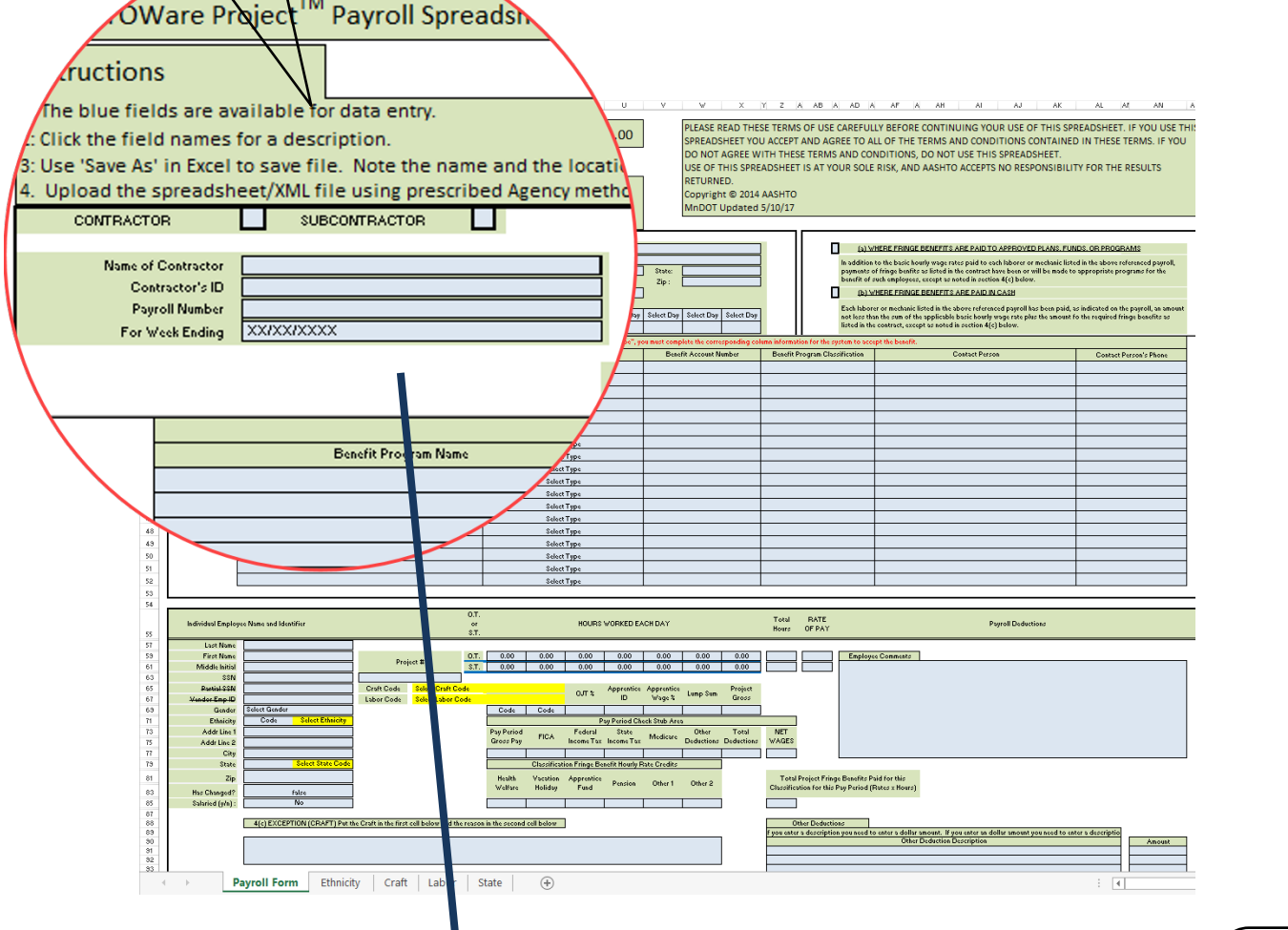

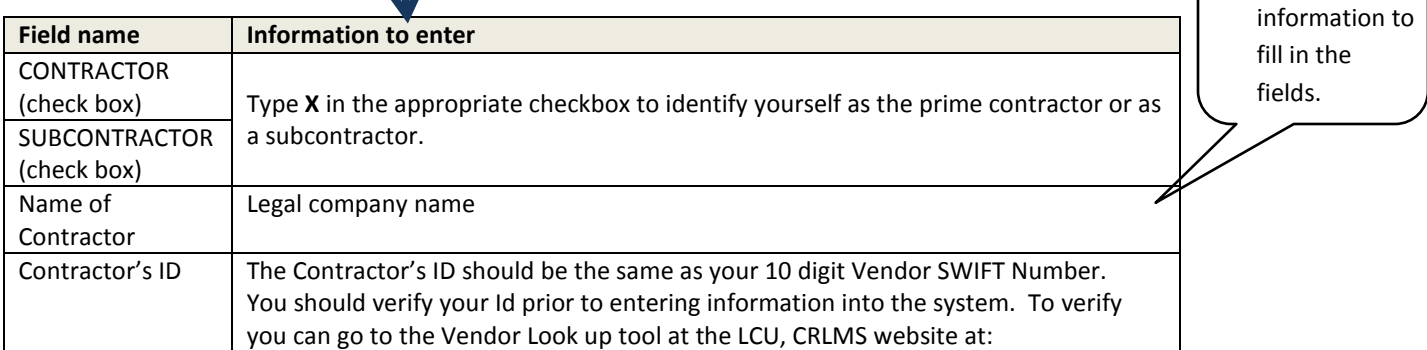

**2.** Use the table

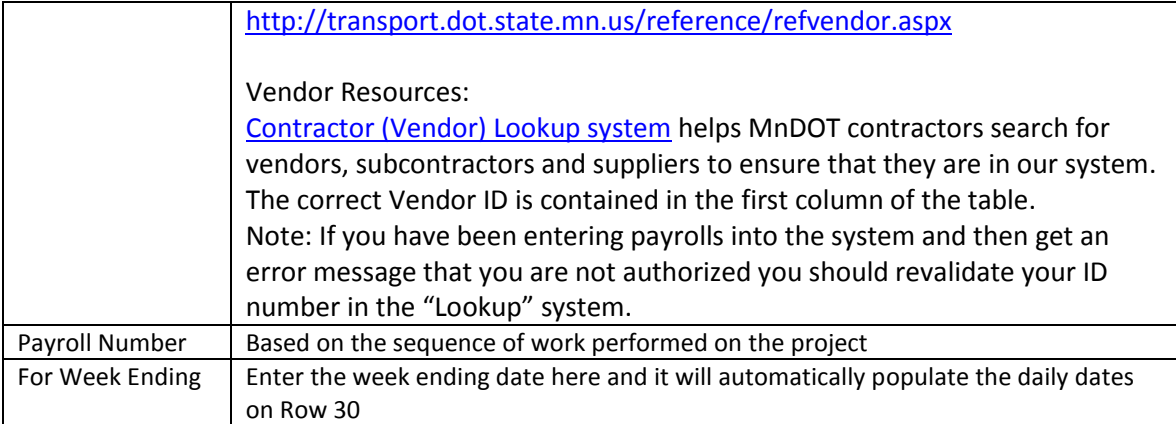

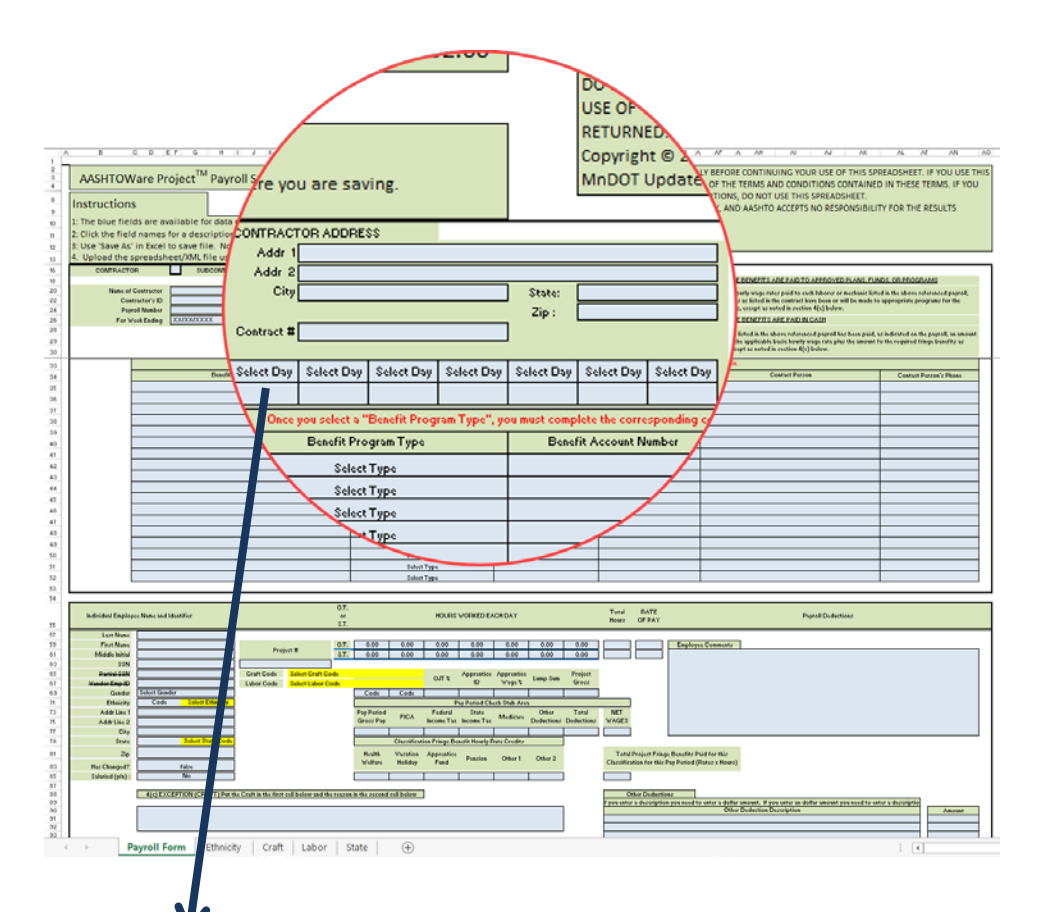

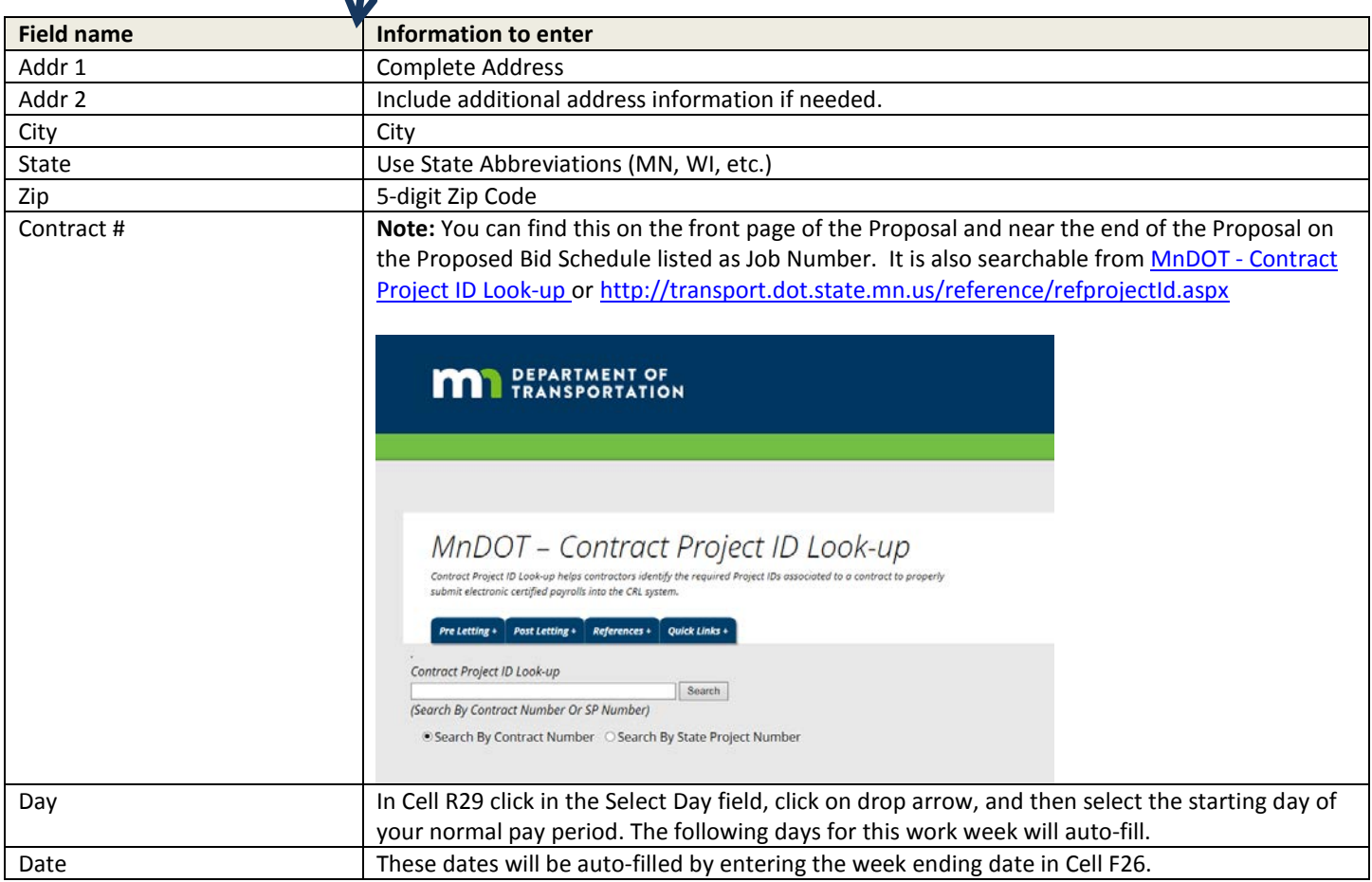

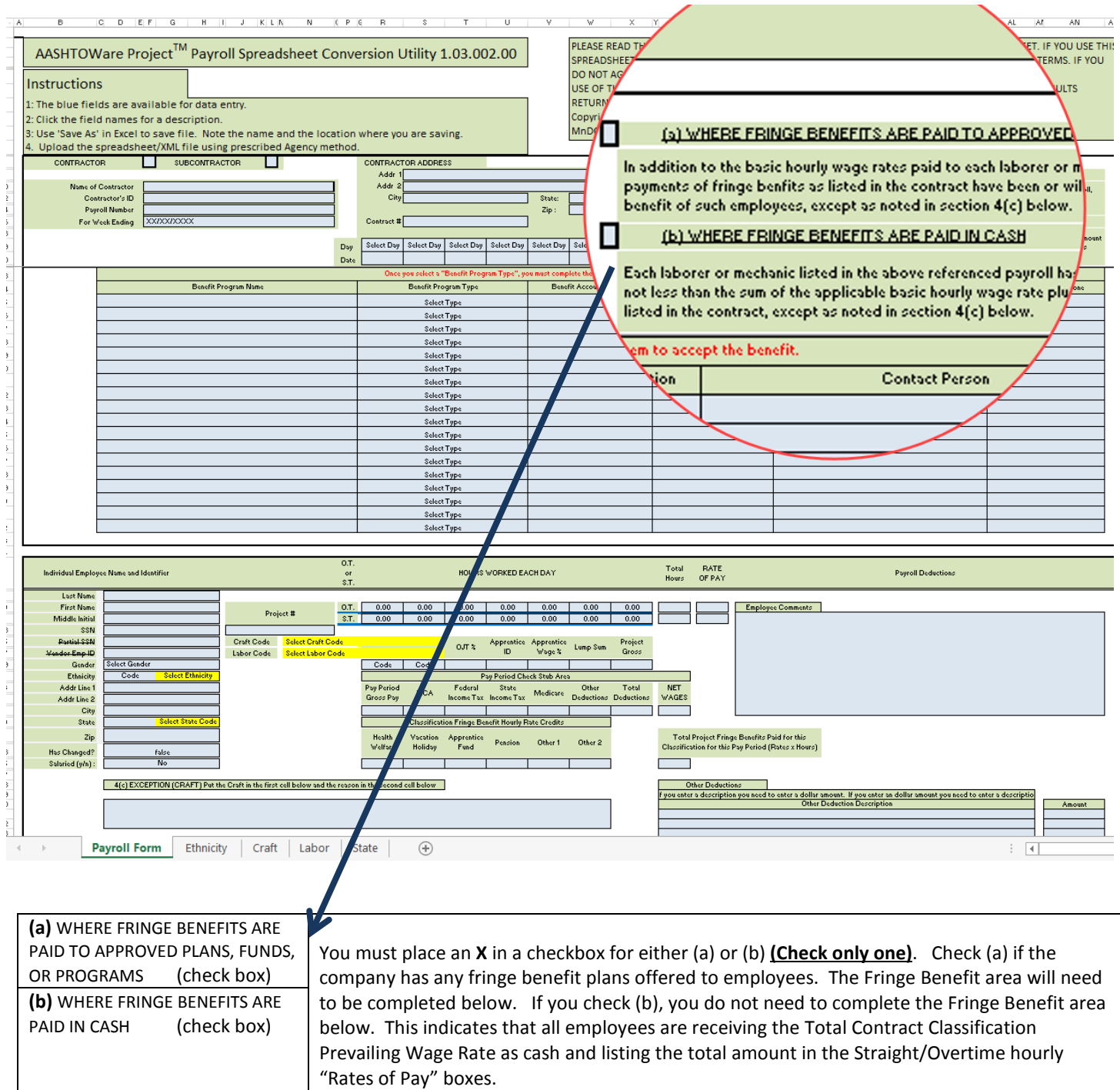

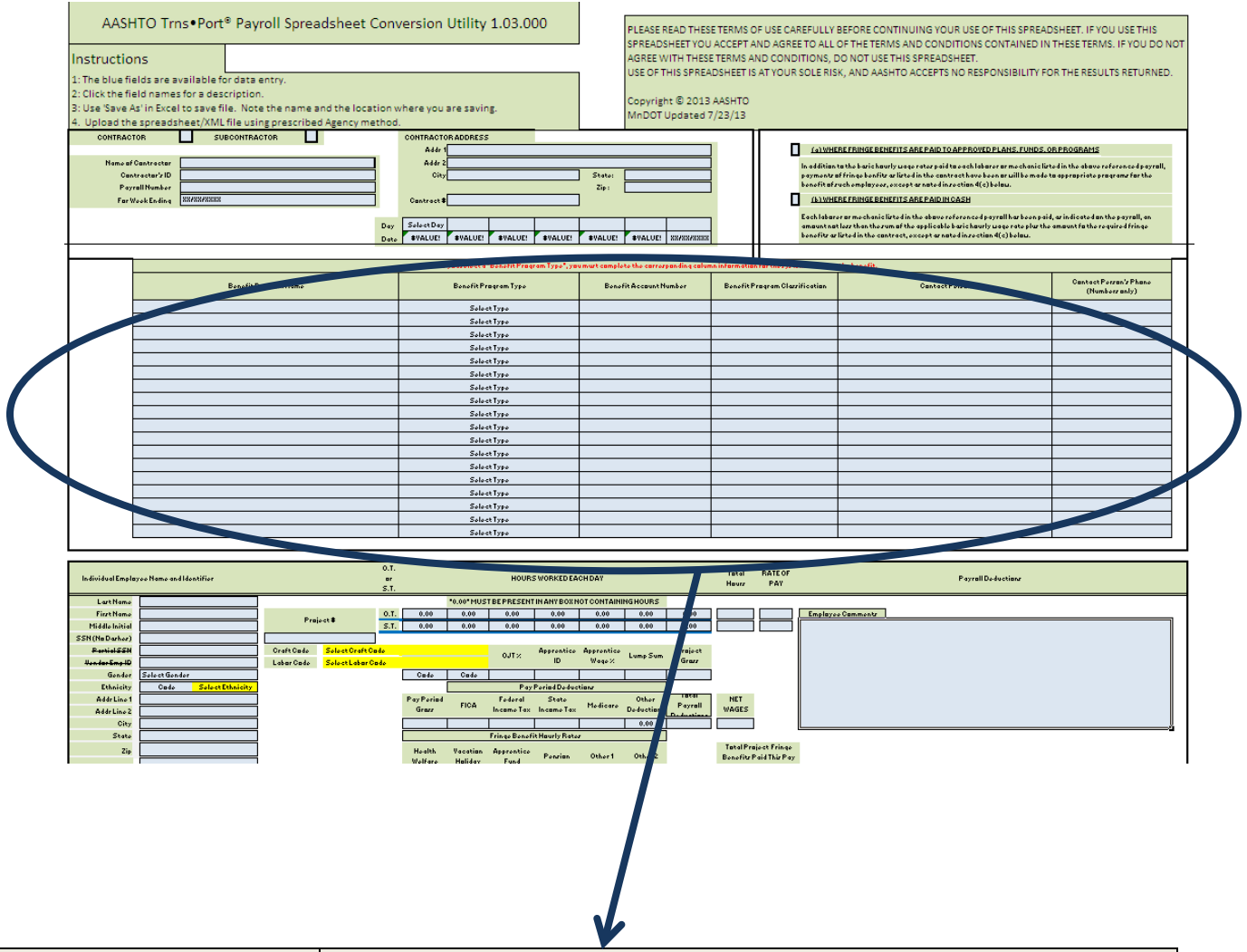

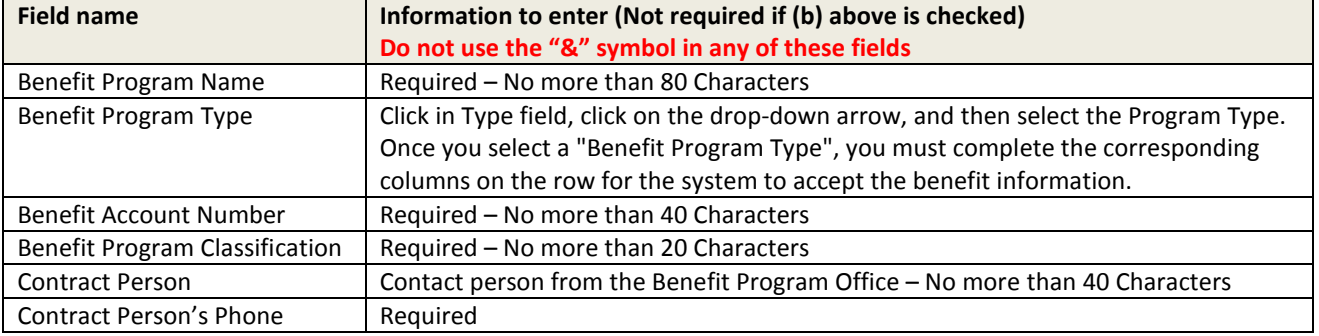

**If additional Benefit accounts are needed, you will have to manually enter them into the system on the payroll after you have imported the payroll into the system prior to signing or See the Combining XML Files manual to perform the task outside the system.**

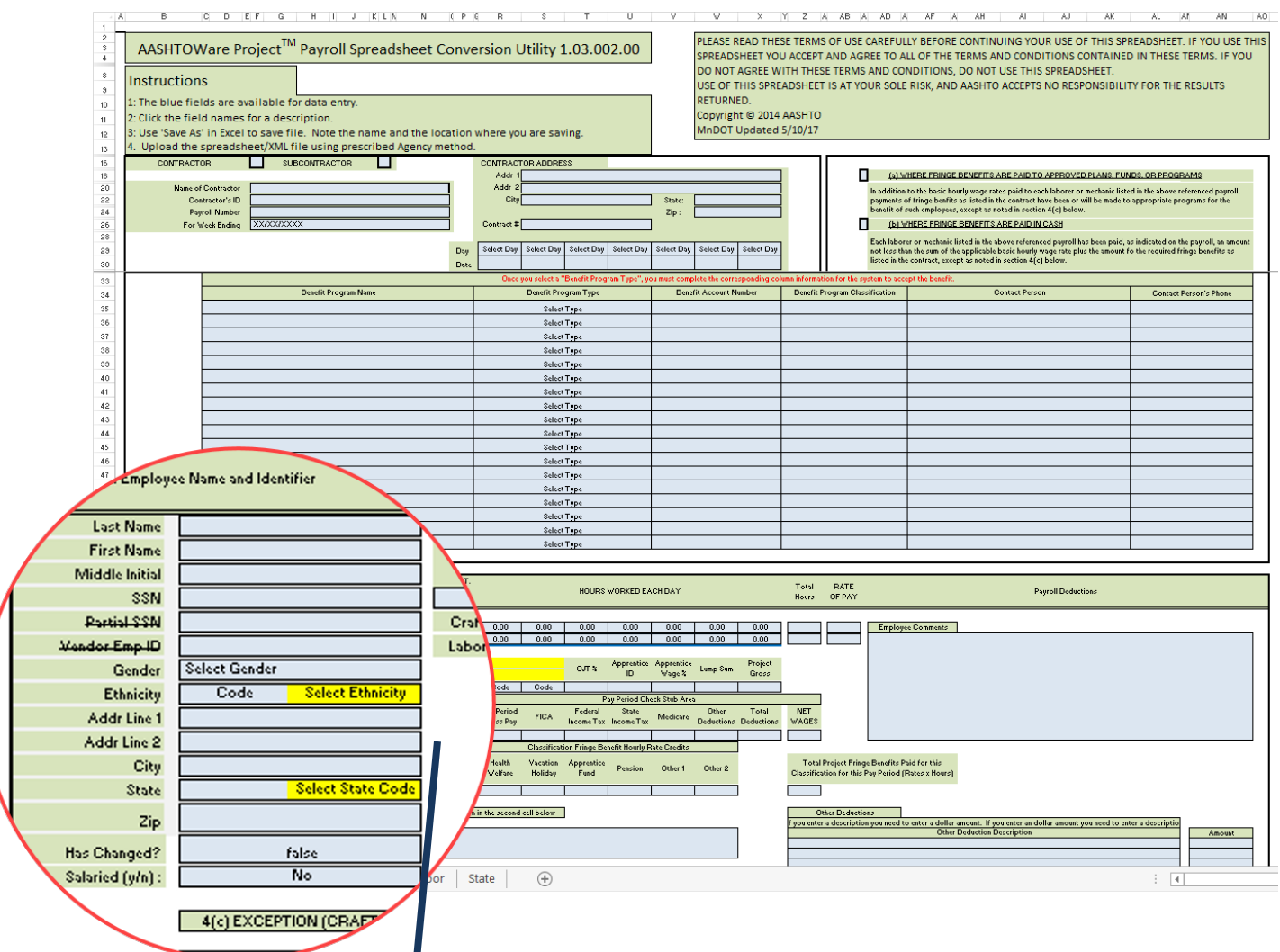

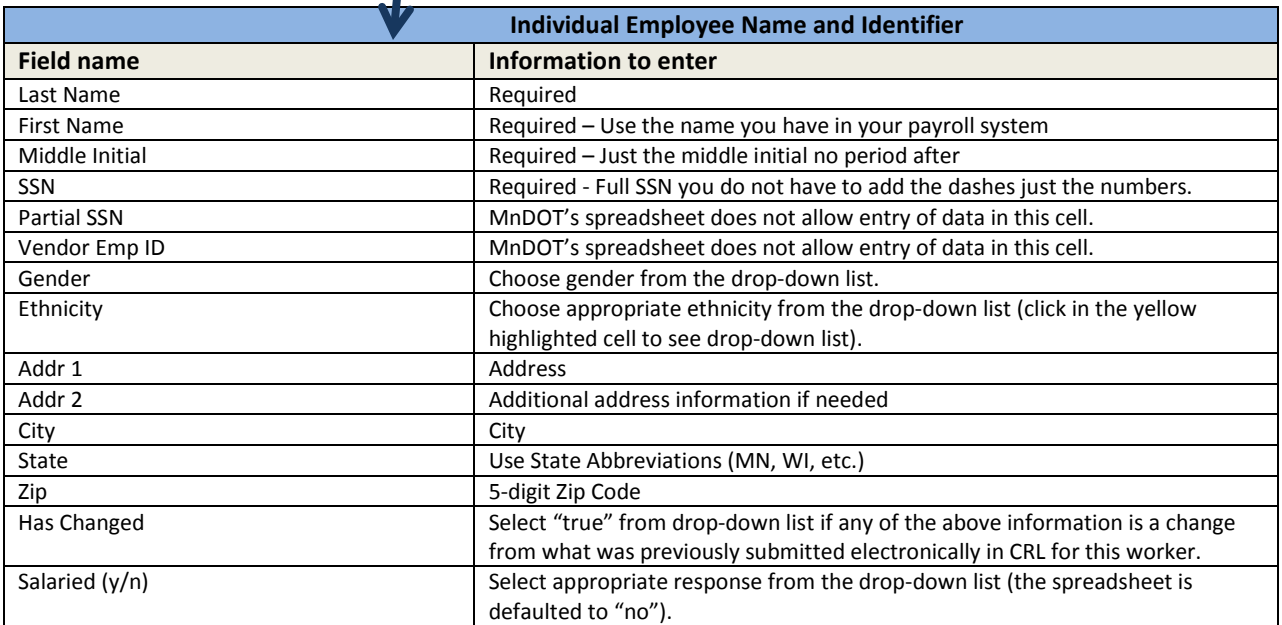

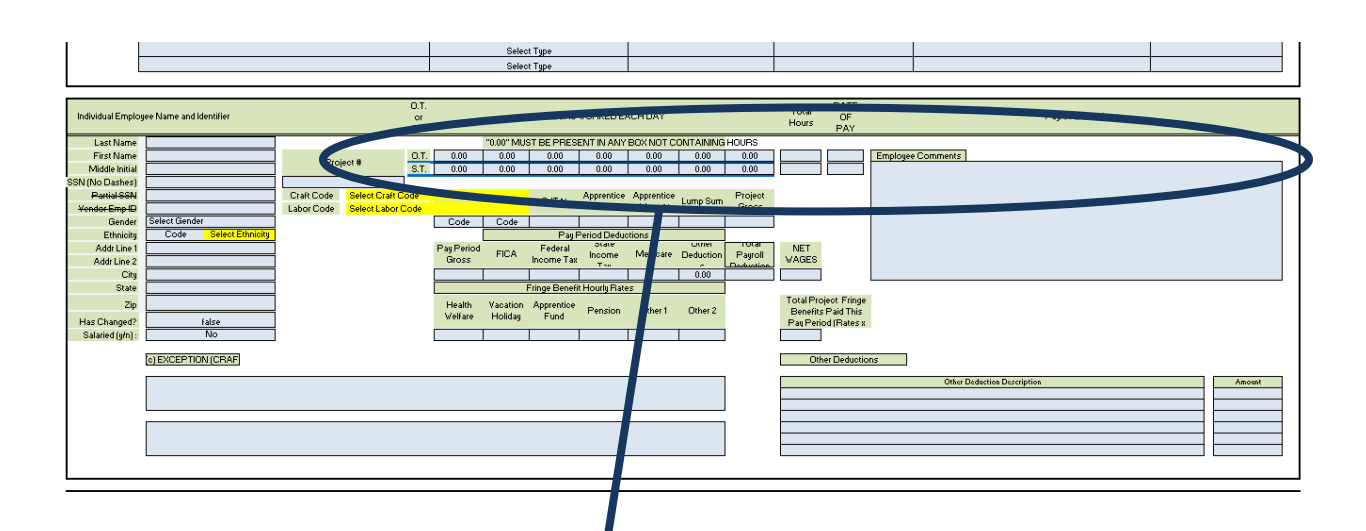

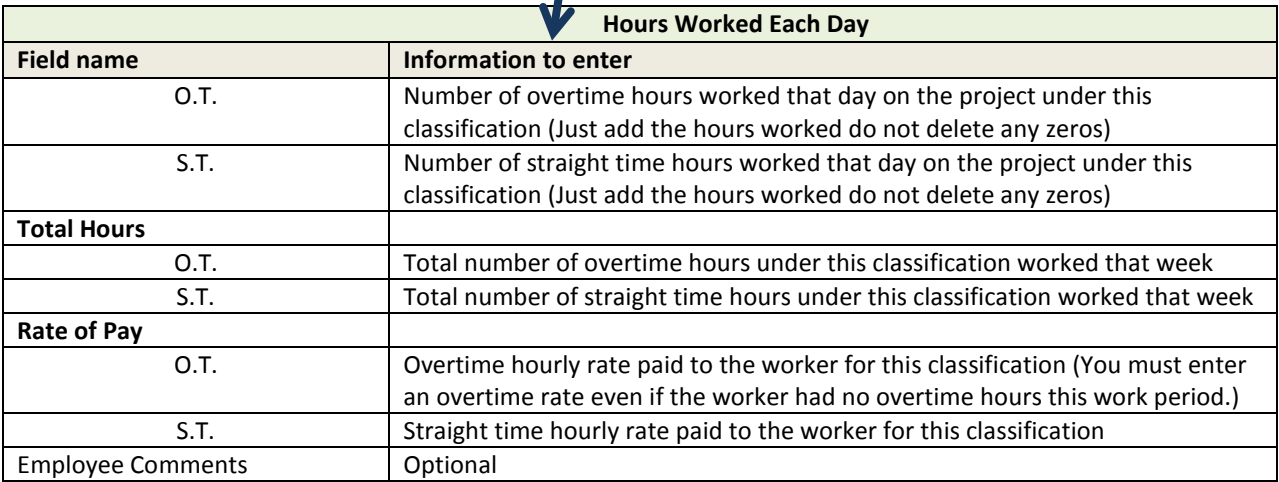

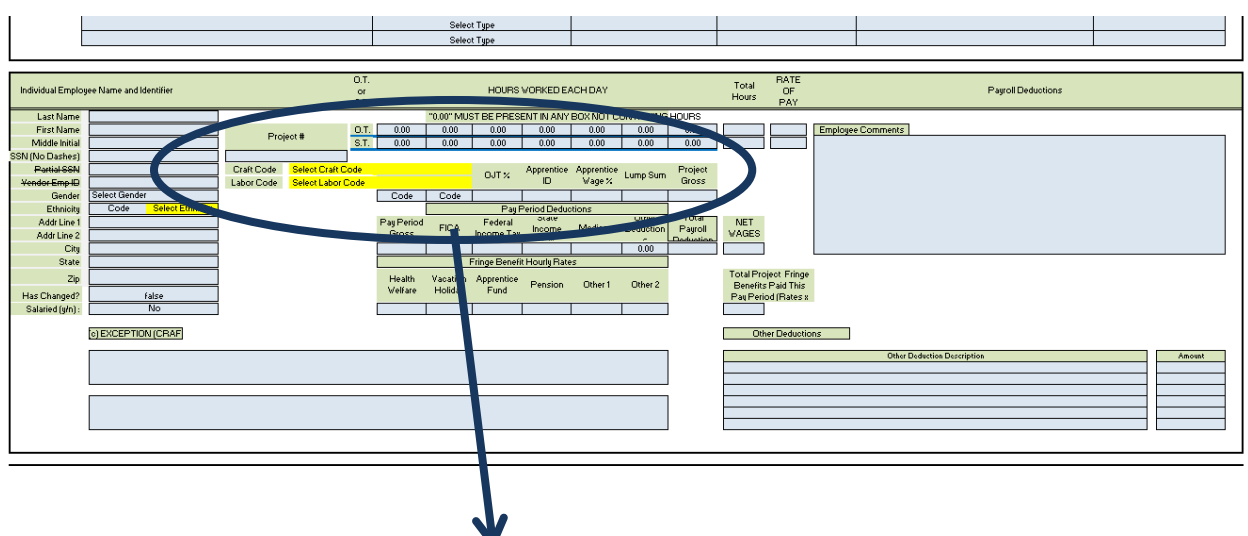

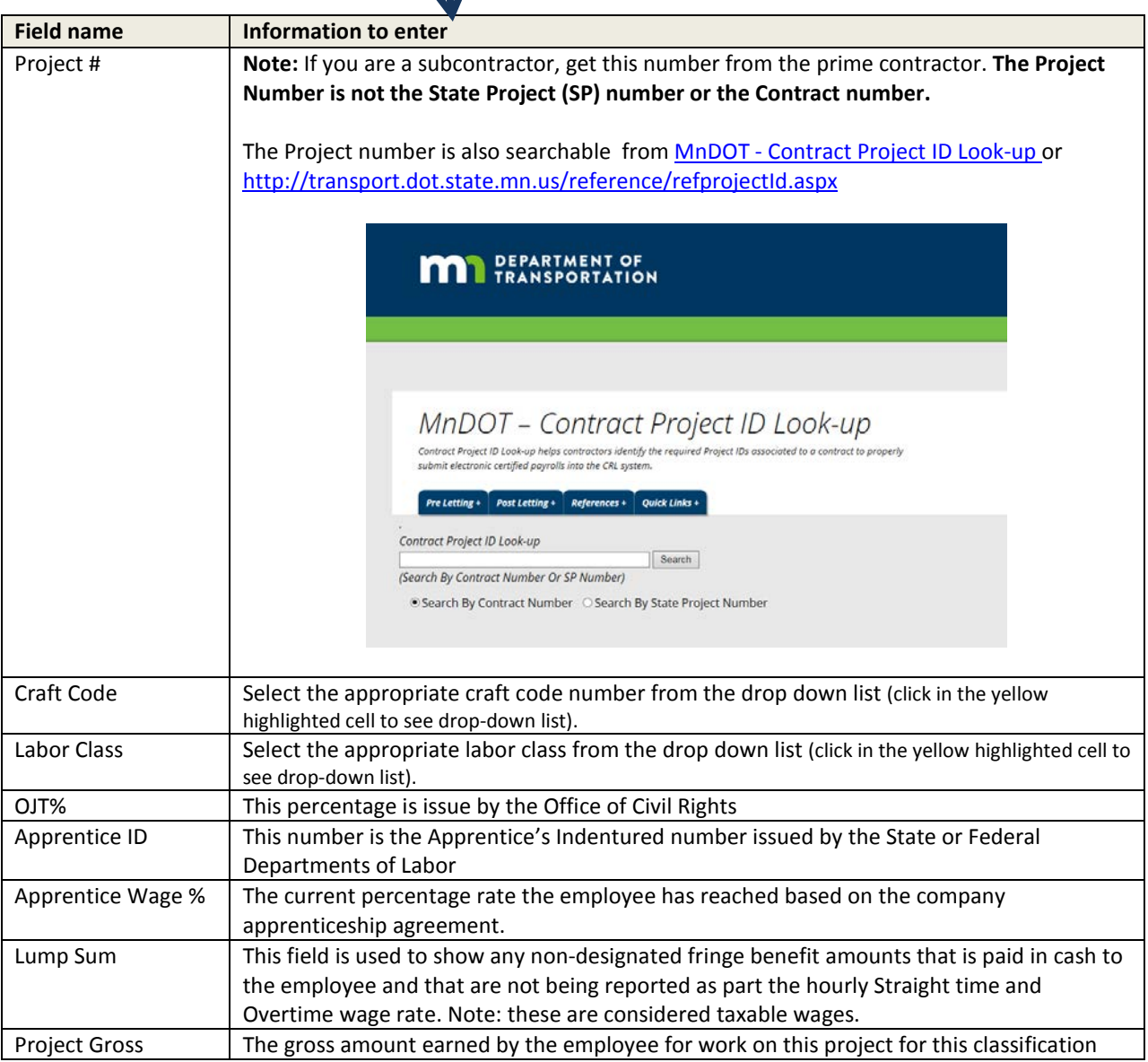

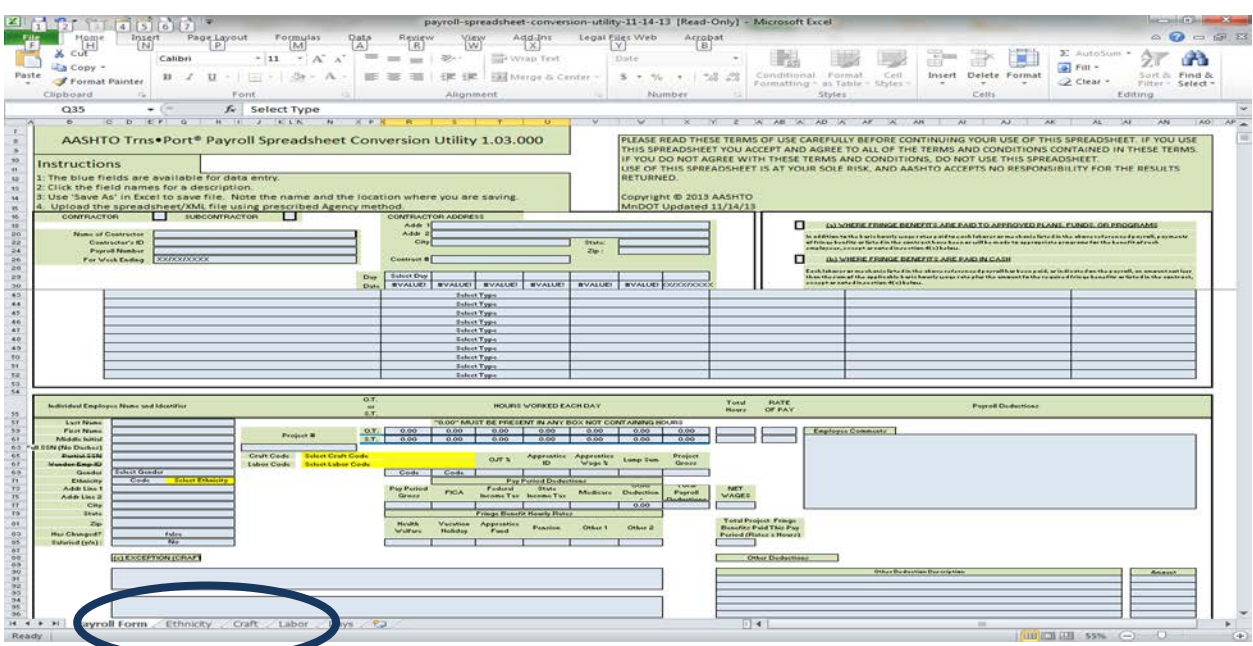

**You can view a complete list of codes (Labor or Ethnicity codes) needed for the system by clicking on the attached worksheet tabs on the bottom of the workbook.**

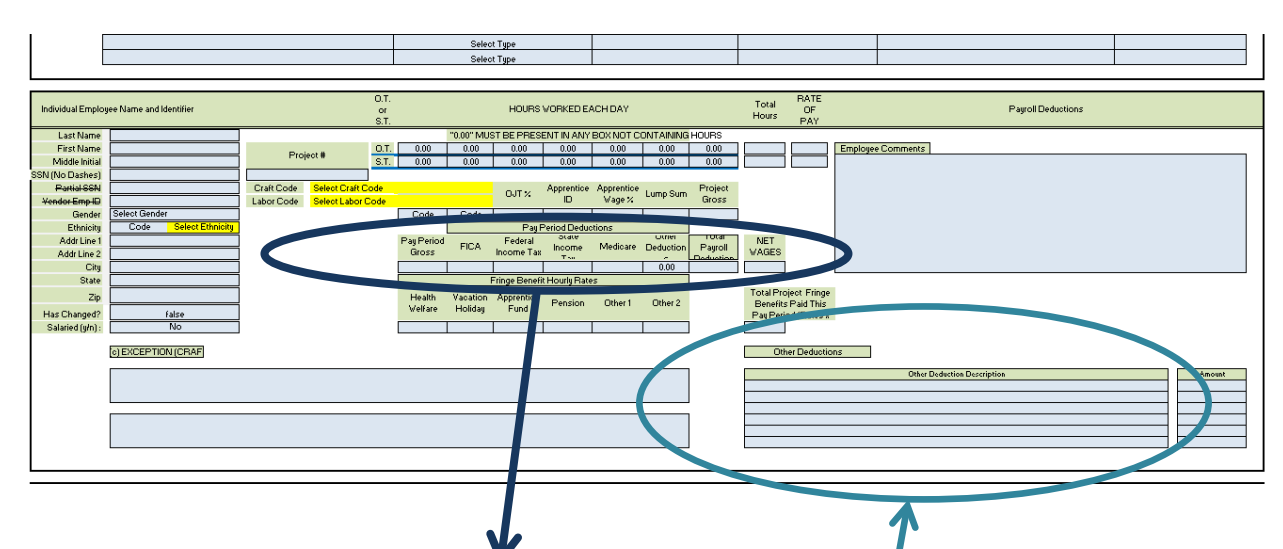

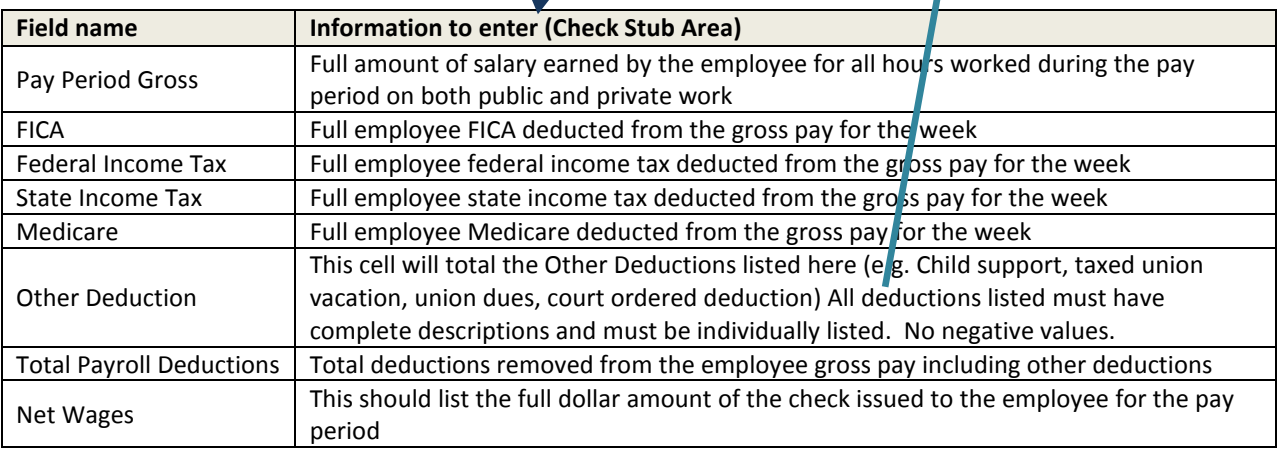

Employees who work on multiple projects on the same contract (e.g. MN and WI boarder project, a contract with multiple distinct area/regions or types of Federal & State wage decisions) or work in multiple classifications on a project, will need two or more Employee blocks completed. Check the Project ID lookup to see if the contract you are working on has multiple Project IDs.

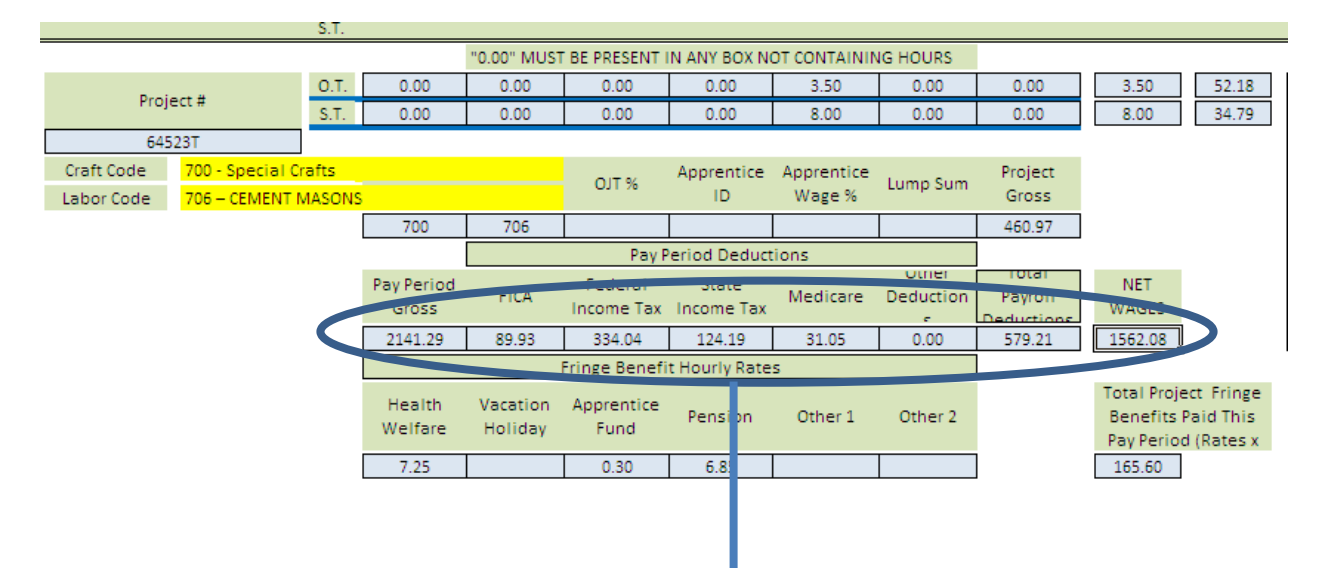

"Project Gross" is the total wages for the classification hours on this Project ID number (Employee Block).

Think of this row as your check stub and needs to be completed for each cell associated to a given employee. This row is the total pay period gross, total deductions and net pay of the check issued for the work week for both project numbers or classifications and any other work perform during the work week.

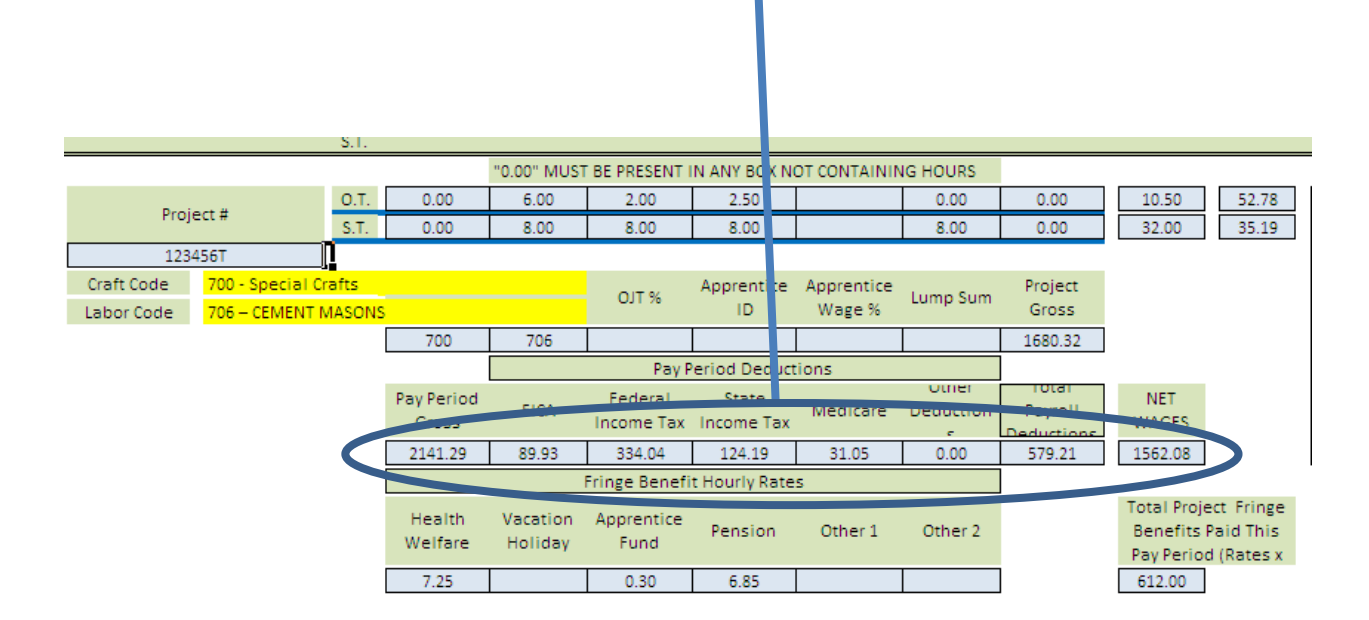

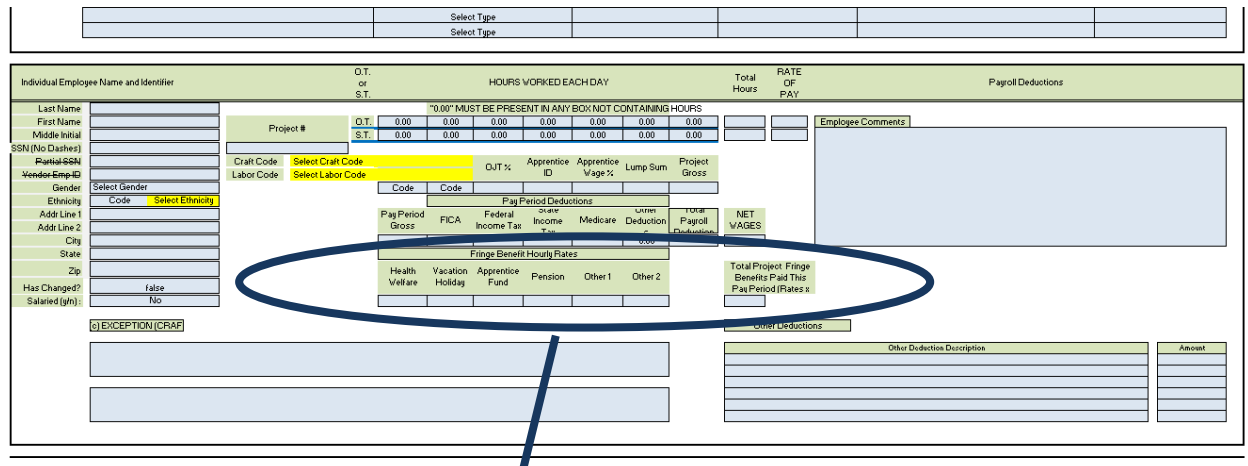

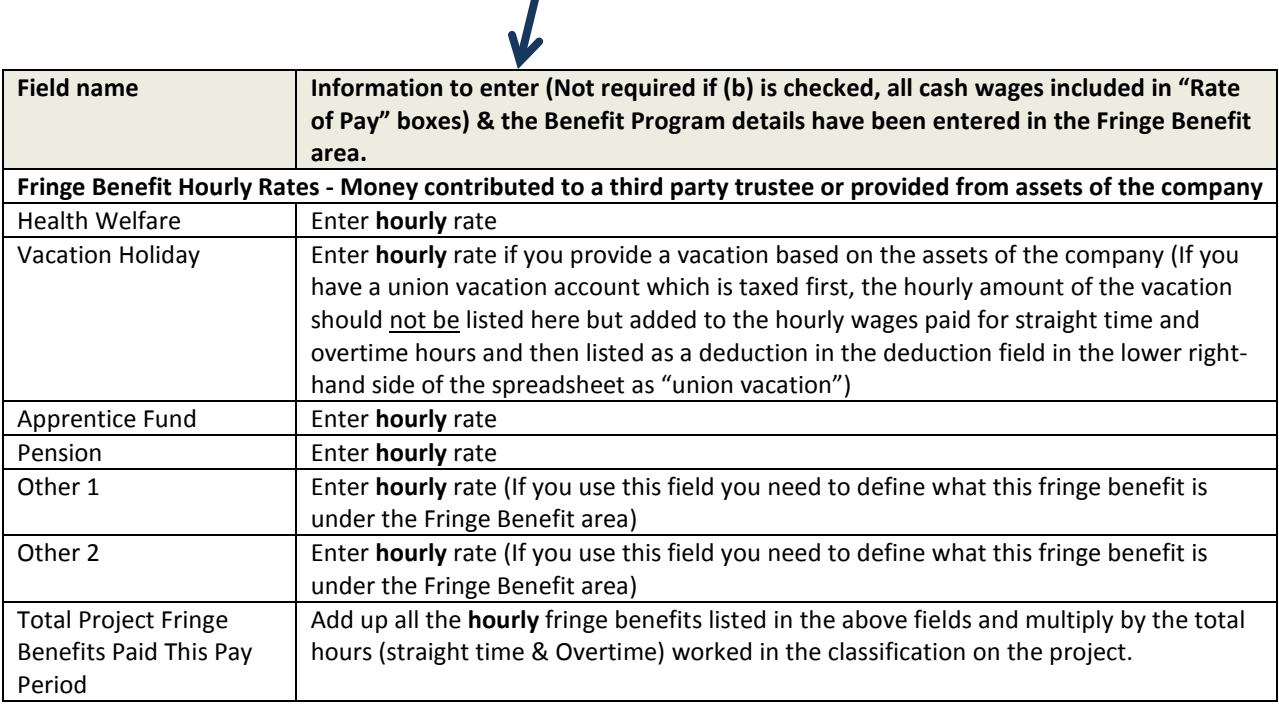

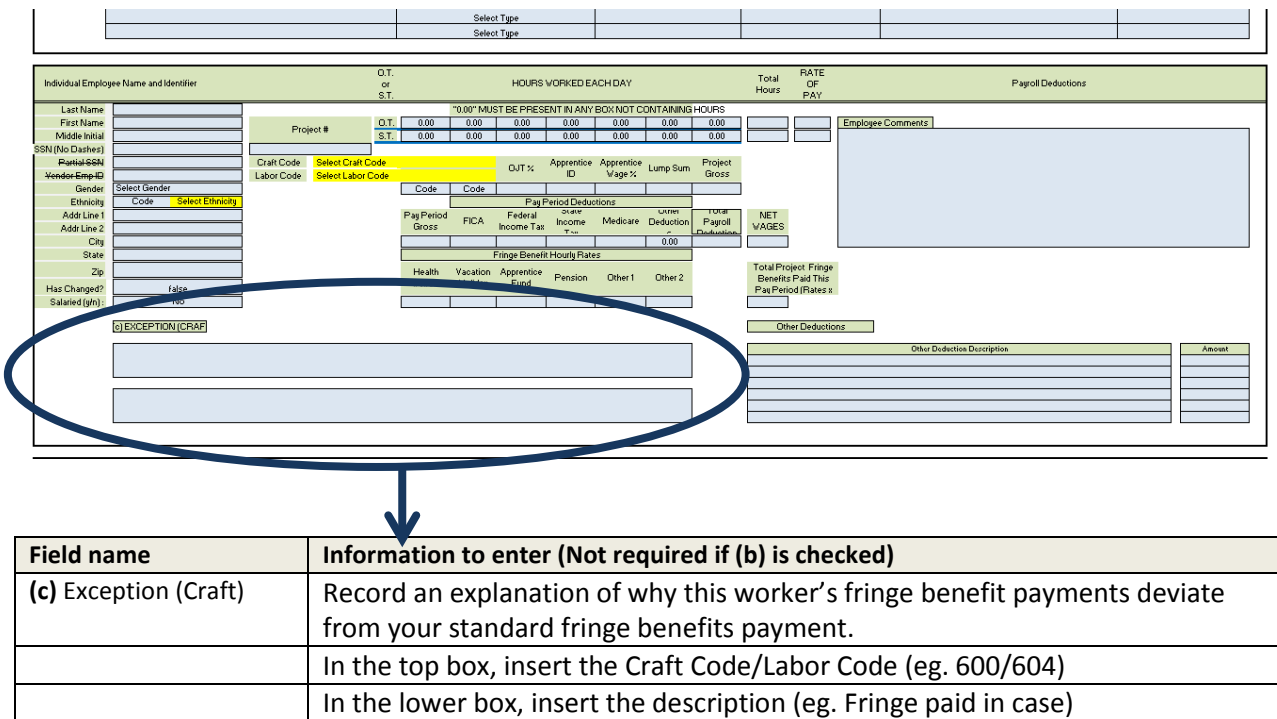